**المستوى السابع**

**الدرس 4**

# **المعلومات المصورة**

### **وصف الدرس**

**الوحدة 1**

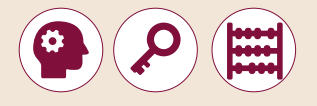

[الغـرض العـام مـن هـذا الـدرس هـو أن يتعـرف الطلبـة عـى المعلومـات المصـورة](https://ruaad.com/)  ً ا **Infographic**، وعـى اسـتخداماتها وخصائصهـا، والتعـرف عـى أنواعهـا األكـر ث شـيوع وطـرق تصميمهـا.

#### **ما سيتعلمه الطالب**

 التعرف على المعلومات المصورة وخصائصها وخطوات تصميمها.

### **نتاجات التعلم**

 الخصائص الرئيسة للمعلومات المصورة **Infographics**.

> الأنواع المختلفة للمعلومات المصورة.

 اتباع الخطوات المناسبة إلنشاء المعلومات المصورة.

### **المصطلحات**

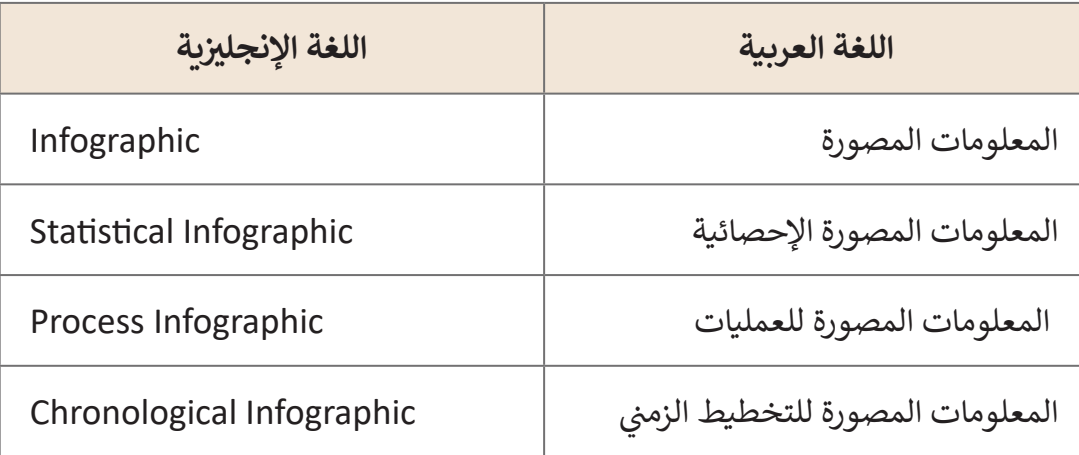

**التحديات المتوقعة**

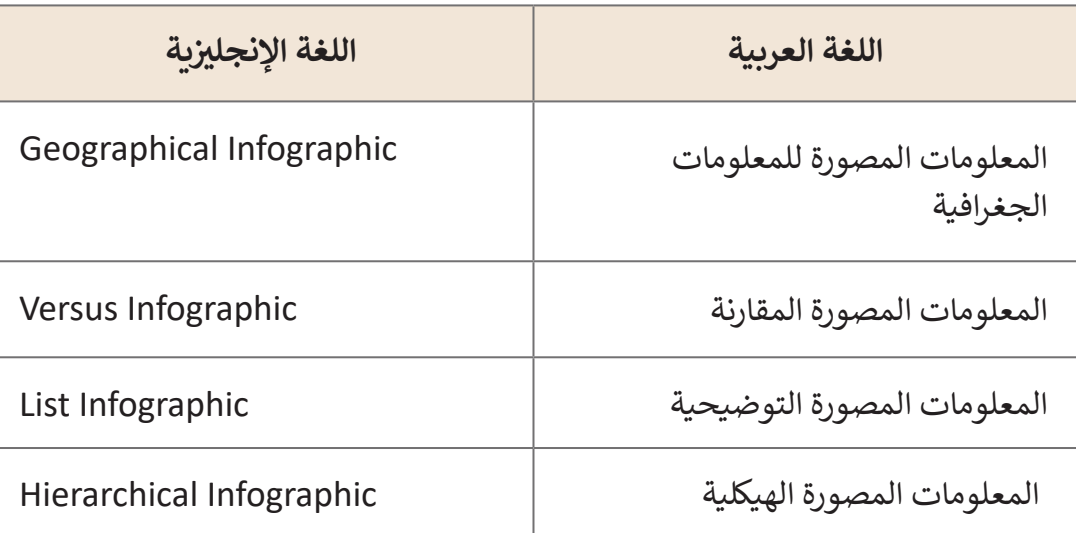

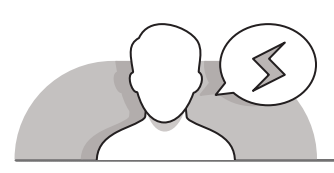

# **BRIDE THE REAL**  $\mathbb{Z}_2^{\bullet, \mathbb{Z}}$

- > قـد لا يفهـم الطلبـة بوضـوح هـدف واسـتخدام المعلومات المصورة **Infographic**، لذلـك اشـرح لهـم المقصـود بالمعلومـات المصـورة، وبشكلٍ محـدد أنهـا عبـارة عـن مجموعـة مـن الصـور والمخططـات والنصـوص المختصـرة التـي تقـدم نظـرة عامـة سـهلة الفهـم عـن الموضـوع.
- > قد لا يحافظ بعض الطلبة على الخصائص العامة للمعلومات المصورة.
- قـد يجـد الطلبـة صعوبـة فـي اختيـار النمـط الصحيـح مـن أنـواع المعلومـات المصـورة لتمثيـل معلوماتهـم، أو قـد يختـارون أكثرهـا جاذبيـة دون النظـر إلـى النوع المناسب لاحتياجاتهم.
- ً> قـد لا يعيـر الطلبة اهتمامًا إلى خطـوات التصميم ويسـارعون إلى إنشـاء شيء مذهـل دون اتبـاع الخطـوات الصحيحـة.
- [المعلومـات المصـورة تحتـاج إلـى قـدرة كبيـرة علـى التخيـل وأيضـا قـدرة الطالـب علـى وضـع](https://ruaad.com/)  سـيناريو سـلس و مفهـوم.

### **التمهيد**

**المستوى السابع**

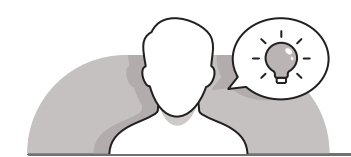

 ابدأ المناقشة مع الطلبة عن المعلومات المصورة واستخداماتها وأنواعها.

> ابدأ بسؤال الطلبة بعض الأسئلة مثل:

- ما هو الملصق **Poster** وما هو استخدامه؟
- تعتبـر لوحـة الملصقـات إحـدى أهـم الوسـائل التوضيحيـة التـي يسـتخدمها المعلـم .<br>لعرض بعض المعلومات المعقدة. هل يُمكنك التفكير بوسيلة بديلة عن لوحة الملصقـات فـي أيامنـا هـذه؟
- مـا هـي باعتقـادك الفوائـد التـي يمكـن تحقيقهـا مـن خـال اسـتخدام المعلومـات المصـورة **Infographic**؟
- هـل تعلـم أنـه يمكنـك إنشـاء الرسـوم المصـورة لتسـهيل عمليـة عـرض واسـتيعاب المعلومـات؟

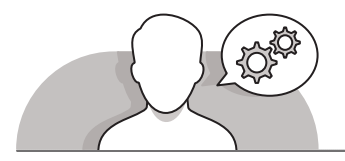

# **التلميحات الخاصة بالتنفيذ**

- > يمكنك البدء بنقاش الطلبة حول ضرورة تمثيل البيانات والمعلومات بشكلٍ مصور، حيث أنـه من المهم تصفية المعلومات المهمة والتخلص من الكثير من المعلومات غير الهامة.
- باسـتخدام كتـاب الطالـب كدليـل إرشـادي، شـجع الطلبـة علـى التعـرف علـى الخصائـص العامة للمعلومات المصورة ثم اختيار موضوع ومناقشة نوع المعلومات المصورة المطلوبة والتـي ستسـتخدم لتمثيـل هـذا الموضـوع بشـكل بصـري.
	- وضح للطلبة أن إنشاء المعلومات المصورة يمر بخطوات محددة يجب القيام بها.
- فـي النهايـة، وباسـتخدام كتـاب الطالـب كدليـل إرشـادي اشـرح للطلبـة خطـوات إنشـاء ً بخطـوة. المعلومـات المصـورة **Infographic** خطـوة

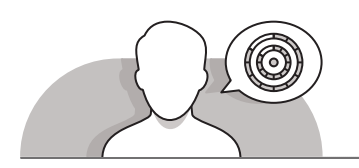

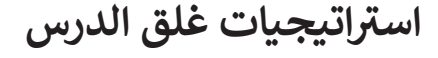

في نهاية الدرس تأكد من تحقيق الطلبة لجميع أهداف الدرس وتقييم معرفتهم من خلال أسـئلة عـلى سـبيل المثـال لا الحـصر:

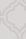

- أسباب استخدام المعلومات المصورة.
- بعض خصائص المعلومات المصورة.
	- بعض أنواع المعلومات المصورة.
- الخطوات التي نحتاج اتباعها بالضبط إلنشاء المعلومات المصورة.

 ذكر الطلبة بالمصطلحات الهامة وكررها معهم.

> يمكنك الاستعانة بتدريبات الكتاب ضمن الاستراتيجيات التي ستستخدمها لغلق الدرس.

# **التدريبات المق� <sup>ت</sup> حة لغلق الدرس**

يمكنك استخدام التمرين الرابع في هذه الصفحة ضمن الاستراتيجية الختامية لتقييم وتعزيز قدرة الطلبة على تطبيق ر - . . . .<br>المهارات التي تعلموها في هذا الدرس. ت

الصف السابع | كتاب الطالب | صفحة 60

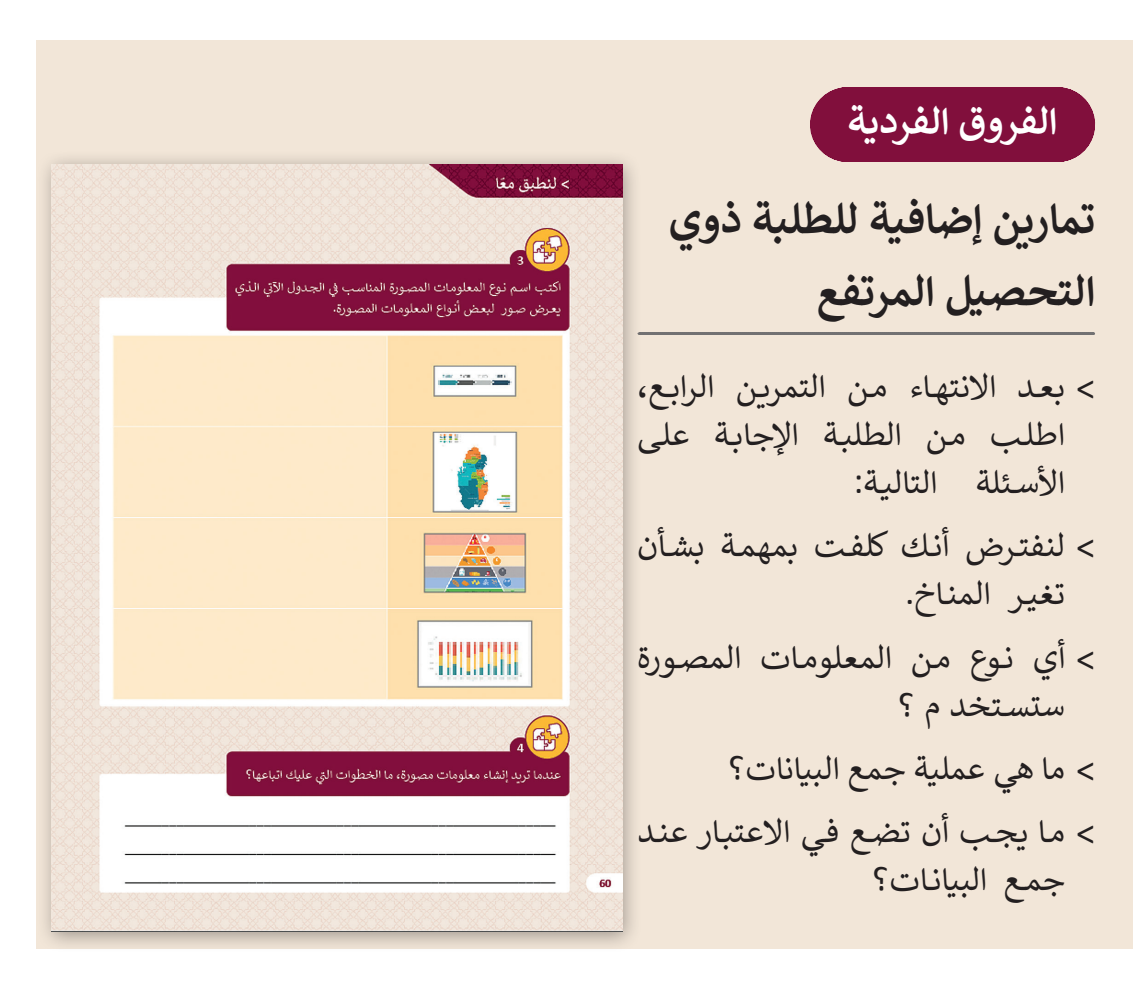

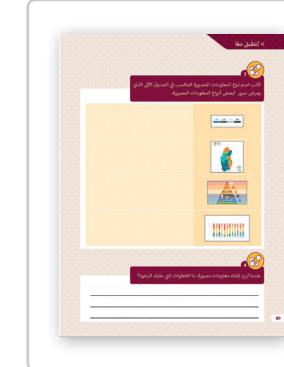

**1 الوحدة**

**4**

### **اإلجابات النموذجية للتدريبات:**

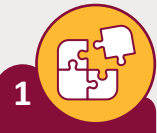

**المستوى السابع**

اذكر ثلاثة من أغراض استخدام المعلومات المصورة؟

**.1 تسليم رسالة معينة بطريقة رسيعة. .2 ي تبسيط عملية عرض كمية كب�ة من المعلومات. .<sup>3</sup> ت عرض العوامل ال�ي ي تغ� البيانات خالل ف� <sup>ت</sup> ة زمنية.**

**2**

ما الخصائص الرئيسة للمعلومات المصورة؟

- **.1 الكفاءة والدقة.**
- **.2 السهولة والتوضيح.**
- **.3 [عـرض المعلومـات بتنسـيق متسلسـل وسـهل الفهـم يحتـوي عـى إحصائيـات ومراجـع](https://ruaad.com/)  وحقائـق وجـداول زمنيـة.**
	- **.4 إثراء ودعم النصوص المعقدة لتبسيط وتسهيل عملية فهم المعلومات.**

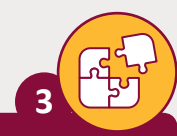

اكتب اسم نوع المعلومات المصورة المناسب في الجدول الآتي الذي ت ًيعرض صورًا لبعض أنواع المعلومات المصورة.

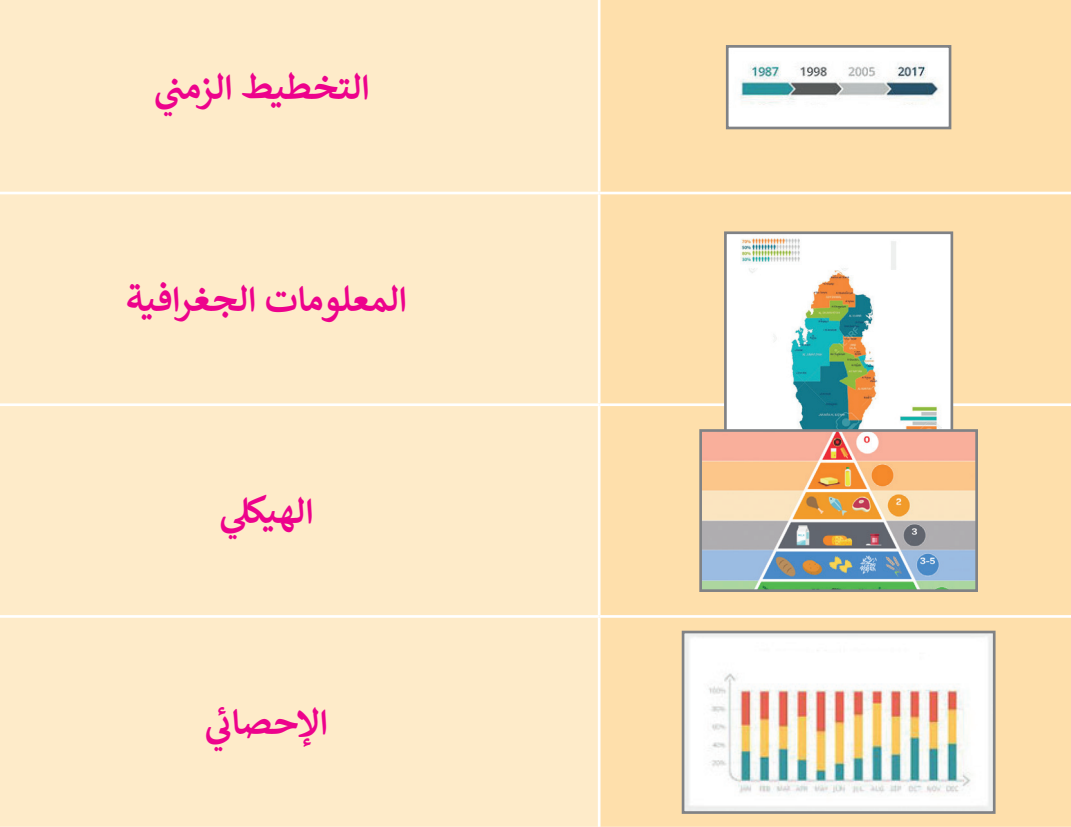

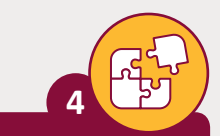

تعندما تريد إنشاء معلومات مصورة، ما المراحل ال� ي عليك اتباعها؟

- **.1 اخ� ت الموضوع.**
- **.2 اجمع المعلومات المناسبة.**
- **.3 [قم بإعداد األفكار وتقديم الفكرة الرئيسة بطريقة مناسبة وبسيطة وجذابة باستخدام](https://ruaad.com/)  الصـور ومـا إىل ذلـك.**
- **.<sup>4</sup> اخ� ت أدوات التصميم المناسبة )دون اتصال باإلن� <sup>ت</sup> <sup>ب</sup> نت أو ع� اإلن� <sup>ت</sup> <sup>ت</sup> نت( ال�ي ستساعدك ي إنشاء المعلومات المصورة. � ف**
- 5. شـارك معلومات المعلومات المصورة عبر البريد الإلكتروني أو وسـائل التواصل **ي االجتمـاع.**

**1 الوحدة**

**4**

#### **المستوى السابع**

# **الدرس 5**

# **[أدوات تصميم المعلومات المصورة](https://ruaad.com/)**

# **وصف الدرس**

**الوحدة 1**

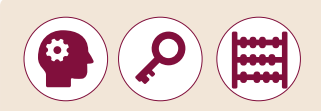

الغـرض العـام مـن هـذا الـدرس هـو أن يتعلـم الطلبـة كيفيـة إنشـاء المعلومـات المصـورة ًInfographic لتمثيل البيانات بصريًا.

### **ما سيتعلمه الطالب**

 التعرف على المعلومات المصورة وخصائصها وخطوات تصميمها.

> استخدام الأدوات التكنولوجية المناسبة لتصميم المعلومات المصورة.

### **نتاجات التعلم**

- اتباع الخطوات المناسبة إلنشاء المعلومات المصورة.
- > استخدام الأدوات التكنولوجية المناسبة لتصميم المعلومات المصورة.

### **المصطلحات**

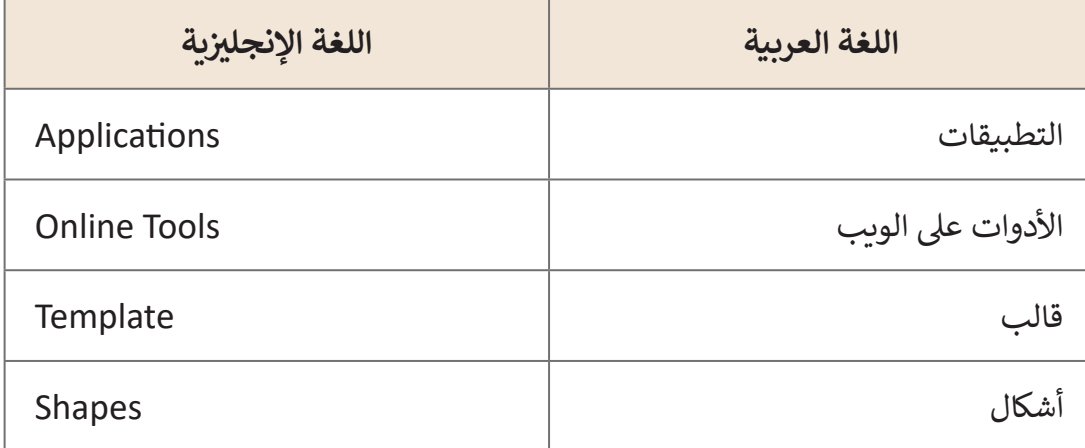

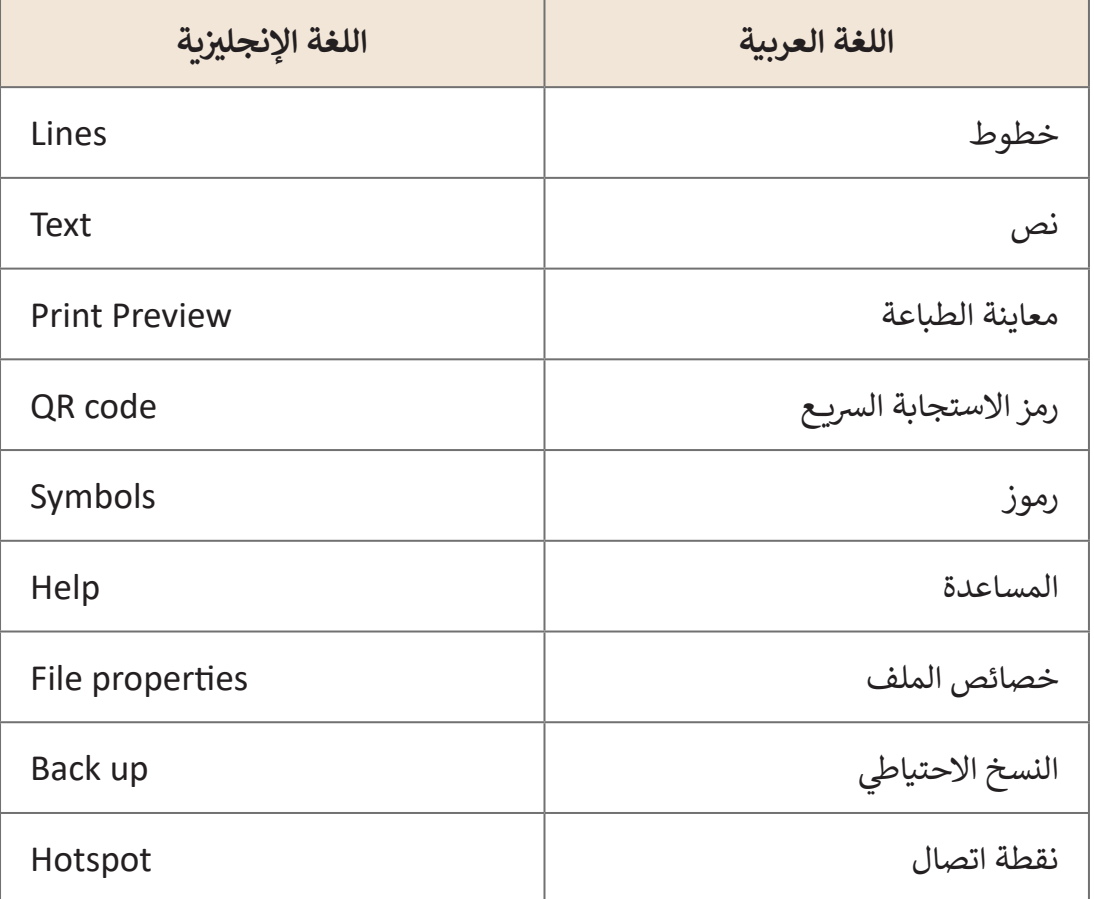

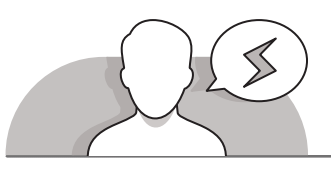

### **التحديات المتوقعة**

- قـد يواجـه الطلبـة صعوبـة فـي اختيـار موضـوع المعلومـات المصـورة **Infographic** المناسـب، والـذي يعتبـر عمليـة صعبـة ألن العثـور على موضوع مثير للاهتمام ليس عملية سهلة، بل أن الأمر يتطلب الكثيـر مـن التفكيـر و التخطيـط بعنايـة.
- قـد يواجـه الطلبـة صعوبـة فـي التنقـل خـال نوافـذ المهـام الخاصـة بـ **Max Edraw** والتـي تظهـر علـى الجانـب األيمـن أو األيسـر مـن البرنامـج.
- [وضـح للطلبـة وجـوب التحقـق مـن المكتبـة التـي سيسـتخدمونها،](https://ruaad.com/)  والتـي قـد تظهـر علـى شـكل قائمـة متحركـة، ولكـن فـي الواقـع يكـون قـد تـم تثبيتهـا فـي بيئـة البرنامـج عنـد تحديدهـا.

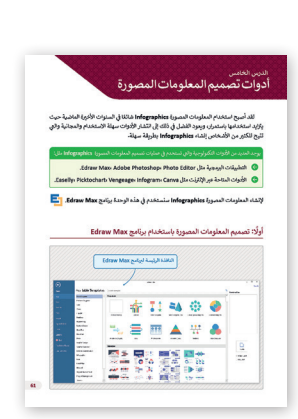

- اشـرح للطلبـة أنهـم بحاجـة إلـى التـدرب علـى اسـتخدام **Max Edraw** أو **com.infogram** للتنقـل بسـهولة مـن خـال شـريط القوائـم واألدوات وإطـارات المهـام المثبتـة.
- قـد تقـدم المعلومـات المصـورة التـي ينشـئها الطلبـة القليـل مـن المعلومـات عـن الموضـوع المـراد عرضه. يجب أن تقدم المعلومات المصورة الكثير من المعلومات المفيدة التي تثير انتبـاه الجمهـور المسـتهدف.
- ׇ֠֞ > قد يتوافر لدى الطلبة كمية قليلة من البيانات التي تخص موضوعًا بعينه. يجب التذكير ًبأن استخدام المعلومات المصورة ممكن عند وجود المعلومات التي يمكن تمثيلها بصريًا فقـط.

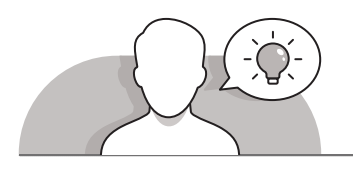

#### **التمهيد**

- قـدم الغـرض مـن هـذا الـدرس بإثـارة اهتمـام الطلبـة حـول موضـوع اسـتخدام المعلومـات المصورة لزيادة أهمية البيانات من خلال تمثيلها بشكلٍ بصري.
	- > ابدأ النقاش بطرح بعض الأسئلة مثل:
	- لماذا نقوم بالتركيز على المعلومات المصورة **Infographic**؟
		- ما هي مكونات المعلومات المصورة **Infographic**؟
			- ما الغرض من استخدامها؟
	- هل يمكنك ترجمة البيانات الموجودة في المعلومات المصورة إلى نص؟
	- ما هي مصادر جمع المعلومات الالزمة عند إنشاء المعلومات المصورة ؟

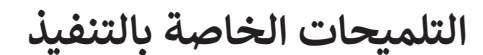

- 
- يمكنـك البـدء بسـؤال الطلبـة إذا مـا كانـوا يعرفـون المقصـود بالمعلومـات المصـورة **Infographic**، وهـل يمكنهـم تخميـن التسـمية التـي يطلقهـا عليـه اآلخـرون؟
- المعلومـات المصـورة **Infographic** ليسـت عبـارة عـن تمثيـل للمعلومـات أو البيانـات فقـط، ًبل هي مجموعـة من الصـور و المخططـات والنصـوص المختصرة التي تقـدم وصفًا موجزًا ً[وسـهل الفهـم عـن موضـوع محـدد. باسـتخدام كتـاب الطالـب كدليـل إرشـادي، سـاعد الطلبـة](https://ruaad.com/)  على فهم الخطـوات الأولى اللازمـة لإنشـاء المعلومـات المصـورة مـع لفت انتباه الطلبـة لأهمية اتباع تلك الخطـوات بشكل مسـتمر.
- وضـح للطلبـة أنـه عنـد اختيارهـم لموضـوع المعلومـات المصـورة **Infographic**، فـإن العمليـة ال تبـدأ بإنشـاء المعلومـات المصـورة بشـكل مباشـر، بـل بعمليـة البحـث. هنـا يجـب توضيـح كيفية بـدء البحث وأي الأدوات التي يتوجب عليهم اسـتخدامها.

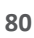

 بعد أن يقوم الطلبة بوضع المخطط ساعد الطلبة في تحديد البيانات والوقائع والمعلومات الضروريـة ليتـم تضمينهـا، وكذلـك تحديـد البيانـات التـي ال يجـب تضمينهـا، وذلـك بهـدف مساعدة الجمهور في فهم وتذكر محتوى المعلومات المصورة جيدًا. تساعد عملية إنشاء ֧֖֖֖֖֖֖֖֖֖֖֖֪֖֚֚֚֚֚֚֚֚֚֚֚֚֚֚֚֚֚֚֝֬֟֓֟֓֞֓֞֓֞֡֓֓֞֟֓֓֞֓֞֓֞֬֝֓֓֞֬֝֓֞֬֝֓֞֬֝֓֓֞֬֝֓֞֓֝֓֞֬֝֓֞ المخطـط العـام علـى تنظيـم أفـكار الطلبـة والتأكـد مـن أن المحتـوى قابـل لالسـتخدام. يمكـن ًالإشارة أيضًا إلى إمكانية استخدام قالب أو تخطيط فارغ، فالقوالب المعدة مسبقًا يمكنها ًأن تمنـح الطلبـة الفرصـة علـى تخيـل التصميـم المناسـب إلنشـاء معلوماتهـم المصـورة.

- بعـد ذلـك يجـب التحقـق مـن األلـوان والتنسـيقات الخاصـة بالعنـوان، وتحديـد أفضـل ؚ<br>ٌ تخطيط مُمكن للمعلومات، أخبر الطلبة أن بإمكانهم استخدام الألوان للإشارة إلى مجموعـات المعلومـات الخاصـة بالمعلومـات المصـورة **Infographic**، ولكـن األهـم هـو أن يتم استخدام اللون للفت الانتباه إلى أجزاء معينة من المعلومات واضافة تلك المعلومات الداعمـة إلـى المحتـوى.
- قـدم النصـح للطلبـة بـأن التأثيـرات البصريـة تعتبـر ضروريـة للحفـاظ علـى المعلومـات، فأفضـل تصاميـم المعلومـات المصـورة هـو الـذي يحافـظ علـى االتـزان مـا بيـن النـص والصـور. إن أفضـل وسـيلة للتأكـد مـن وجـود مـا يكفـي مـن الصـور فـي المعلومـات المصـورة هـي إضافـة أيقونـة لتمثيـل كل عنـوان موجـود. عنـد تعليمـك للطلبـة كيفيـة إضافـة شـكل أو صـورة، قـم ُبمساعدتهم على تحديد المخططات والرسـومات المُقنعة للمشاهد والتي تنقل المعلومات والبيانـات بشـكل أفضـل مـن غيرهـا.
	- ناقش الطلبة في كيفية إدراج أشكال األسهم والتوصيالت ورموز **QR**.
	- اعرض للطلبة األدوات المتوافرة عبر اإلنترنت وأوجه التشابه بينها وبين **Max Edraw**.
		- في النهاية، اطلب منهم التحقق من الترتيب، وتسلسل المعلومات.

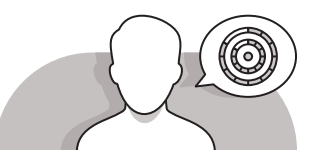

# **اس� <sup>ت</sup> اتيجيات غلق الدرس**

في نهاية الدرس تأكد من تحقيق الطلبة لجميع أهداف الدرس وتقييم معرفتهم من خلال أسـئلة عـلى سـبيل المثـال لا الحـصر :

 هل تستطيع أن تتذكر:

- بأي طرق سوف تصمم المعلومات المصورة.
- ما نوع الكائنات التي تحتويـها المعلومات المصورة **infographic**.
- مـا هـو النـوع االفتراضـي لملفـات **Max Edraw** وهـل يوجـد أي تنسـيقات أخـرى متوفـرة.
	- إنشاء المعلومات المصورة **infographic** باستخدام أداة عبر اإلنترنت.

 ذكر الطلبة بالمصطلحات الهامة وكررها معهم.

> يمكنك الاستعانة بتدرببات الكتاب ضمن الاستراتيجيات التي ستستخدمها لإغلاق الـدرس.

**1 الوحدة**

**3**

**5**

**2**

# **التدريبات المق� <sup>ت</sup> حة لغلق الدرس**

يمكنك استخدام التمرين الرابع في هذه الصفحة ضمن الاستراتيجية الختامية لتقييم و تعزيز قدرة الطلبة على استيعاب المفاهيـم األساسـية للـدرس مثـل تطبيـق المحـاذاة، التباعـد وا لتظليـل.

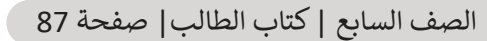

### **الفروق الفردية**

**تمارين إضافية للطلبة ذوي التحصيل المرتفع**

 [بعـد االنتهـاء مـن التمريـن الرابـع اطلـب مـن الطلبـة إنشـاء معلومـات مصـورة](https://ruaad.com/)  **Infographic** حـول تغيـر المنـاخ.

.<br>> يقوم كل قريق يمرض المقومات المصورة التي قام ياتجازها على الفصل، ثم يقوم كا<br>- طالب في القصل بالتصويت للانتيار أفضل معلومات مصورة من وجهة تظره. .<br>وصورة القد معظمات وأكثر عندو من الأصبات بار مكان ما

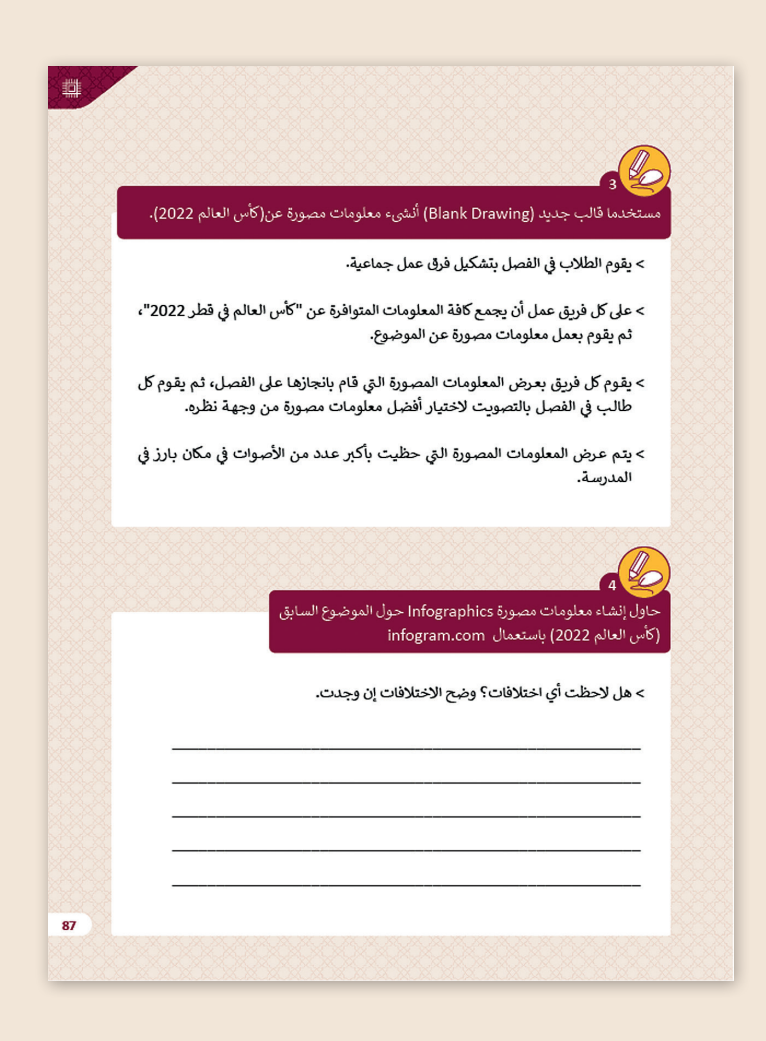

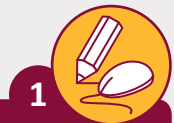

قم بانشاء معلومات مصورة infographics عن الحواسيب وتطورها عبر التاريـخ.

> ابحث عبر الويب عن المعلومات. > اعتمد في بحثك على تطور المكونات المادية للحاسوب. > خصص جزءًا من بحثك للتقصي عن أهم علماء الحاسوب وكيف ساهم كلٌ منهم في ًتطـور أنظمـة الحاسـوب. < [ادعم بحثك بإضافة صور عن أشهر الحواسيب و علماء الحاسوب والمكونات المادية.](https://ruaad.com/)

> قدم عرضك أمام زملائك في الفصل.

**تلميح:** يمكن للطلبة استخدام كتاب الطالب كدليل إرشادي.

ي

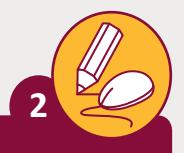

**المستوى السابع**

.<br>أنشئ معلومات مصورة عن الموانئ البحرية القطرية. ش

< ب [ابحث ع� الويب عن المعلومات الالزمة إلنشاء المعلومات المصورة Infographics](https://ruaad.com/) وقم بحفظها في شجرة المجلدات والمجلدات الفرعية التي قمت بإنشائها سابقًا. ֦֦ׅ֦֘֝֬֘֝֬֝֓֬֝ > اعتمد في بحثك على ما يلي: 1. نبذة عن الموانئ البحرية الرئيسة في قطر وأهميتها. .2 الموقع. .3 المساحة. 4. معلومات إحصائية عن القدرة الاستيعابية للموانئ من حيث (السيارات والمعدات، الثروة الحيوانية، بضائع عامة، عدد السفن، مواد البناء والإنشاءات، إجمالي عدد السياح). 5. المرافق والخدمات (مركز صحي، نادي رياضي، ...). > ادعم بحثك بإضافة صور عن الموانئ البحرية في قطر. > استخدم الرسوم والرموز والأشكال التوضيحية المناسبة. > قدم عرضك أمام زملائك في الفصل.

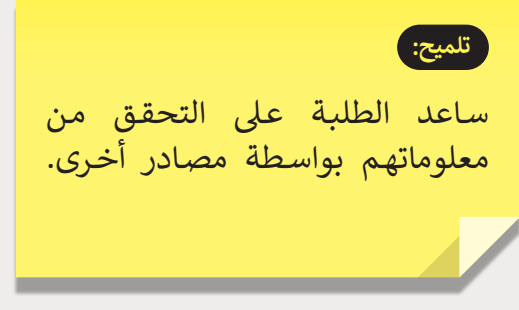

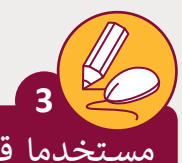

**4**

مستخدما قالب جديد (Blank Drawing) أنشىء معلومات مصورة عن(كأس العالـم 2022(.

> يقوم الطلاب في الفصل بتشكيل فرق عمل جماعية.

ي > على كل فريق عمل أن يجمع كافة المعلومات المتوافرة عن "كأس العالم في قطـر 2022"، ثـم يقـوم بعمـل معلومـات مصـورة عـن الموضـوع.

< ت يقـوم كل فريـق بعـرض المعلومـات المصـورة الـ� ي قـام بإنجازهـا عـى الفصـل، .<br>ثم يقوم كل طالب في الفصل بالتصويت لاختيار أفضل معلومات مصورة مـن وجهـة نظـره.

ي > يتم عرض المعلومات المصورة التي حظيت بأكبر عدد من الأصوات في مكان بارز في المدر*س*ة.<br>مكان بارز في المدر*س*ة.

**تلميح:**

ساعد الطلبة في تجربة الكلمات المفتاحية وعوامل التصفية<br>. لتقليـل النتائـج المعروضـة وإنشـاء المعلومـات المصـورة Infographic بالمعلومـات الصحيحـة قـدر اإلمـكان.

> حـاول إنشـاء معلومـات مصـورة Infographics حـول الموضـوع السـابق )كأس العالم 2022( باستعمال com.infogram

> > ِّ> هل لاحظت أي اختلافات؟ وضِّح الاختلافات إن وجدت.

[\\_\\_\\_\\_\\_\\_\\_\\_\\_\\_\\_\\_\\_\\_\\_\\_\\_\\_\\_\\_\\_\\_\\_\\_\\_\\_\\_\\_\\_\\_\\_\\_\\_\\_\\_\\_\\_\\_\\_\\_\\_\\_\\_\\_\\_\\_\\_\\_](https://ruaad.com/)

\_\_\_\_\_\_\_\_\_\_\_\_\_\_\_\_\_\_\_\_\_\_\_\_\_\_\_\_\_\_\_\_\_\_\_\_\_\_\_\_\_\_\_\_\_\_\_\_

\_\_\_\_\_\_\_\_\_\_\_\_\_\_\_\_\_\_\_\_\_\_\_\_\_\_\_\_\_\_\_\_\_\_\_\_\_\_\_\_\_\_\_\_\_\_\_\_ **تلميح:**

\_\_\_\_\_\_\_\_\_\_\_\_\_\_\_\_\_\_\_\_\_\_\_\_\_\_\_\_\_\_\_\_\_\_\_\_\_\_\_\_\_\_\_\_\_\_\_\_ ساعد الطلبة في العثور على المعلومات مـن مصـادر واقعيـة وحديثـة.

**1 الوحدة**

**5**